## **NoDeny - изменение типа сортировки пользователей**

Опубликовано muff в Пт, 2014-11-28 04:05

При работе с биллинговой системой NoDeny версий 49-50 небольшое неудобство доставляет тот факт, что по умолчанию сортировка пользователей выполняется по IP-адресу.

Конечно, после открытия списка пользователей, можно выбрать другой тип сортировки. Доступны следующие варианты:

- **ip**  сортировка по IP-адресу
- **id** сортировка по идентификатору
- **логин** сортировка по логину
- **ФИО** сортировка по ФИО
- **смена состояния** сортировка по смене состояния учетной записи
- **баланс** сортировка по балансу
- **с услугами** сортировка по балансу с вычетом услуг
- **трафик** сортировка по обьему трафика

Однако, после любого перехода, состояние сортировки сбрасывается на тип сортировки по умолчанию. Лично мне дефолтная сортировка не очень удобна, мне более удобна сортировка по идентификатору пользователя.

Для изменения типа сортировки по умолчанию, необходимо внести небольшие изменения в файл **listuser.pl**, который находится в каталоге **/usr/local/nodeny/web**. Изменения необходимо внести в строку № 26. Необходимо переназначить переменную **\$Fsort**.

Тип сортировки по умолчанию можно изменить, передавая переменной **\$Fsort** следующие значения:

- **0** сортировка по IP-адресу (**ip**)
- **1** сортировка по идентификатору (**id**)
- **2** сортировка по логину (**логин**)
- **3** сортировка по ФИО (**ФИО**)
- **4** сортировка по смене состояния учетной записи (**смена состояния**)
- **5** сортировка по балансу (**баланс**)
- **6** сортировка по балансу с вычетом услуг (**с услугами**)
- **7** сортировка по обьему трафика (**трафик**)

Итак, в моем частном случае...

До редактирования строки:

```
$Fsort='0' if $Fsort!~/^\-?[0-9a-z]+$/;
```
После редактирования: **\$Fsort='1**' if \$Fsort!~/^\-?[0-9a-z]+\$/;

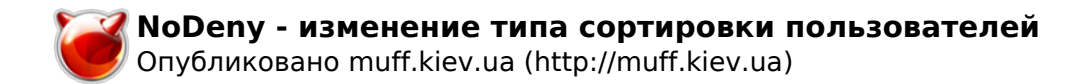

**Источник (получено** *2025-05-11 14:10***):** <http://muff.kiev.ua/content/nodeny-izmenenie-tipa-sortirovki-polzovatelei>